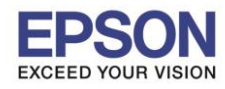

 $\_$  , and the set of the set of the set of the set of the set of the set of the set of the set of the set of the set of the set of the set of the set of the set of the set of the set of the set of the set of the set of th

### **เมื่อเวลาปริ้นงาน โดยเลือกการปริ้นแบบไร้ขอบ (Borderless) แลว้เนอื้ ภาพหาย**

่ ให้ทำการตั้งค่าที่ไดร์เวอร์ โดยตั้งค่าตามข้อมูลด้านล่าง

เข ้ำ **Control Panel** >> **Devices and Printers** >> คลิกขวำที่รุ่นเครื่องปริ้นเตอร์ เลือก **Printing Preferences**

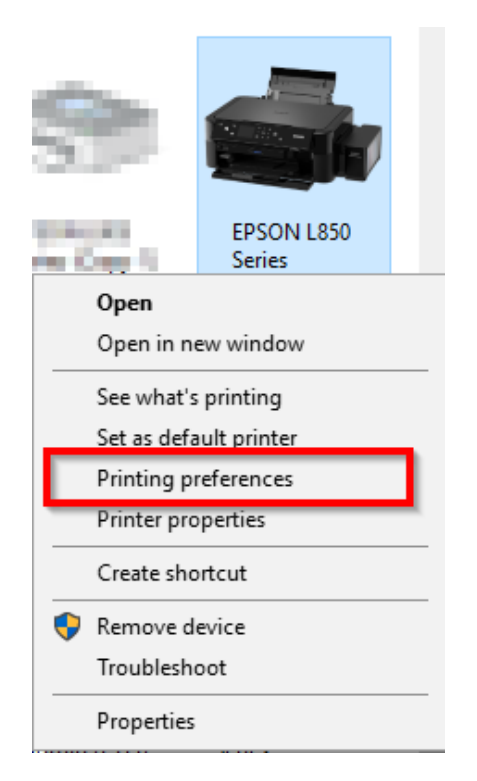

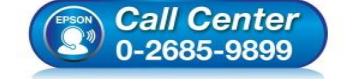

- **สอบถามขอ้มลู การใชง้านผลติ ภณั ฑแ์ ละบรกิ าร โทร.0-2685-9899**
- **เวลาท าการ : วันจันทร์ – ศุกร์ เวลา 8.30 – 17.30 น.ยกเว้นวันหยุดนักขัตฤกษ์**
- **[www.epson.co.th](http://www.epson.co.th/)**

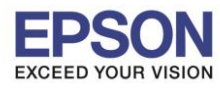

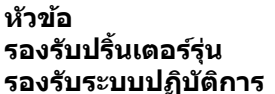

#### **หัวข้อ : วธิกี ารตงั้คา่ เมอื่ ปรนิ้ แบบไรข้ อบแลว้เนอื้ ภาพหาย รองรับปริ้นเตอร์รุ่น : รุ่นที่สามารถปริ้นไร้ขอบได้ (Borderless)**

 $\_$  , and the set of the set of the set of the set of the set of the set of the set of the set of the set of the set of the set of the set of the set of the set of the set of the set of the set of the set of the set of th

**รองรับระบบปฏิบัติการ** : **Windows**

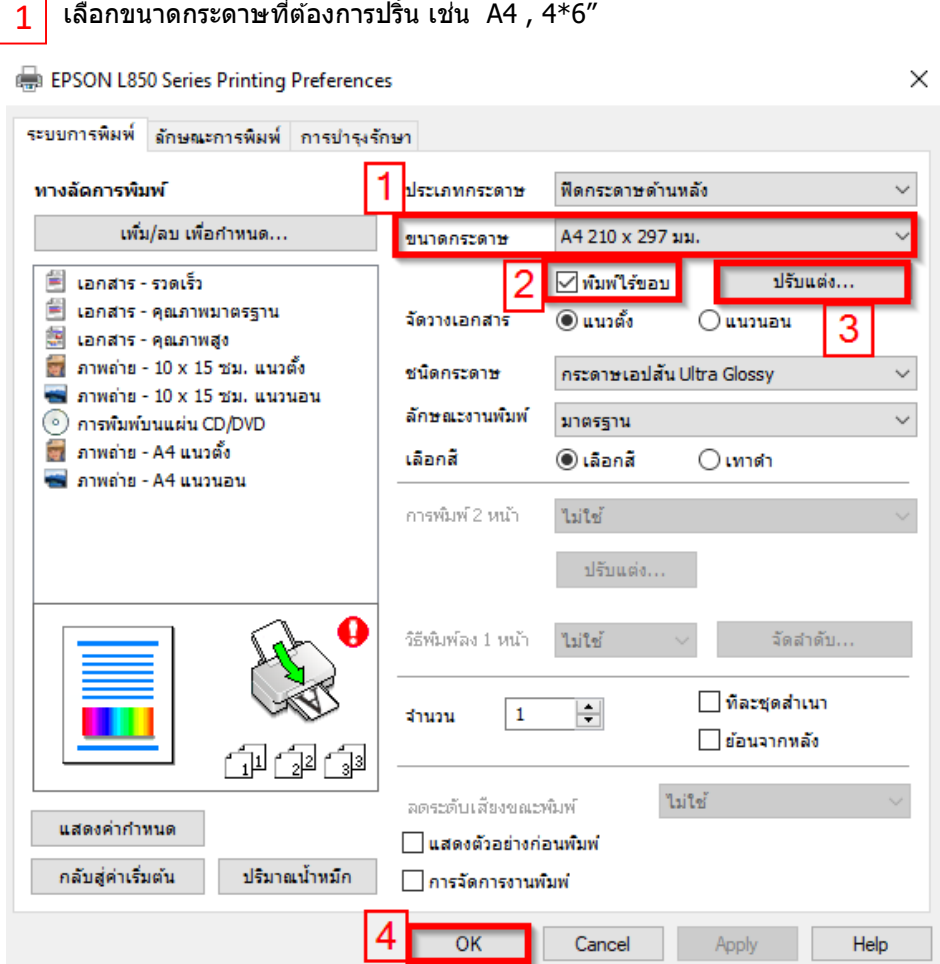

คลิกเลือก **พิมพ์ไร้ขอบ** (จะแสดงข ้อควำมตำมภำพด ้ำนล่ำง ให ้คลิก ตกลง) 2

#### พิมพ์ให้ขอบ

คุณภาพการพิมพ์ที่ส่วนบนและทำยของพื้นที่อาจลดลงโดยขึ้นกับชนิดของวัสดุที่ใช้พิมพ์ ้<br>"สำหรับรายละเอียดเกี่ยวกับค่ากำหนดนี้คุณสามารถดูได้จากคู่มืออำงอิงการใช้งานหรือ Online Help

⊟ ไม่ต้องแสดงข้อความนี้อีก

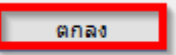

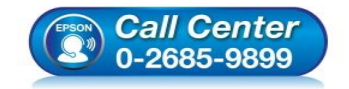

- **สอบถามขอ้มลู การใชง้านผลติ ภณั ฑแ์ ละบรกิ าร โทร.0-2685-9899**
- **เวลาท าการ : วันจันทร์ – ศุกร์ เวลา 8.30 – 17.30 น.ยกเว้นวันหยุดนักขัตฤกษ์**
- **[www.epson.co.th](http://www.epson.co.th/)**

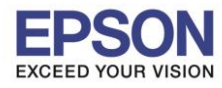

**รองรับระบบปฏิบัติการ** : **Windows**

# **หัวข้อ : วธิกี ารตงั้คา่ เมอื่ ปรนิ้ แบบไรข้ อบแลว้เนอื้ ภาพหาย รองรับปริ้นเตอร์รุ่น : รุ่นที่สามารถปริ้นไร้ขอบได้ (Borderless)**

 $\_$  , and the set of the set of the set of the set of the set of the set of the set of the set of the set of the set of the set of the set of the set of the set of the set of the set of the set of the set of the set of th

## คลิก **ปรับแต่ง** ให ้คลิกเลือก **เท่าขนาดเดิม** และคลิก **ตกลง** 3

ขอบเขต

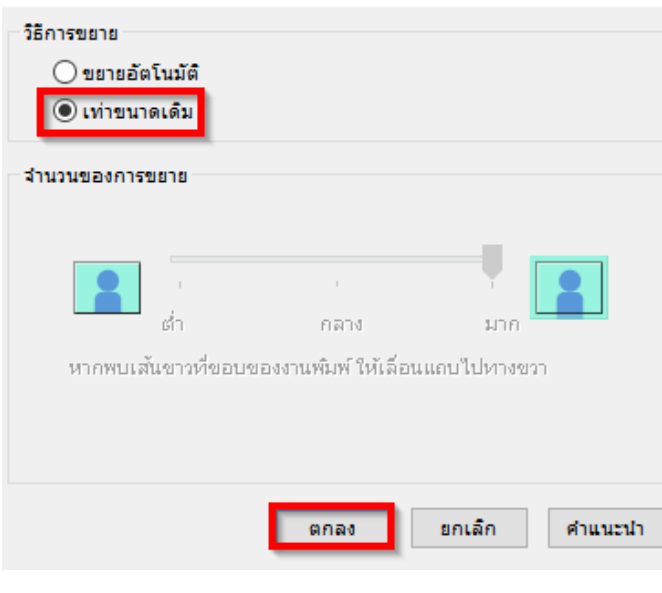

คลิก **OK** 4

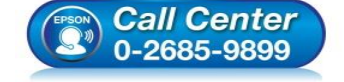

- **สอบถามขอ้มลู การใชง้านผลติ ภณั ฑแ์ ละบรกิ าร โทร.0-2685-9899**
- **เวลาท าการ : วันจันทร์ – ศุกร์ เวลา 8.30 – 17.30 น.ยกเว้นวันหยุดนักขัตฤกษ์**
- **[www.epson.co.th](http://www.epson.co.th/)**